## Лабораторная работа № 8

Тема: Работа с табличным процессором MS Excel. Ввод и редактирование данных

Цель работы: Освоение настроек и параметров MS Excel;

Предварительная подготовка: спец. дисциплины «Информатика» Количество часов: 2 часа

Оборудование: Персональный компьютер.

Краткая теория:

Запуск excel.

Для запуска, щелкните по кнопке «Пуск» на Панели задач, выберите папку «Программы» и затем выберите значок «Microsoft Excel».

При первом запуске Excel в рабочей области приложения открывается новая пустая книга. Экран Excel состоит из:

 Стандартной Строки меню - открывает доступ ко всем командам и параметрам приложения Excel.

 Панели Инструментов предназначены для выполнения самых распространенных команд и действий Excel.

Строки формул,

 Строки состояния Строка состояния - отображает различные индикаторы.

 Рабочая область Пустой книги приложения Excel спроектирована для работы с одним или несколькими наборами листов.

## Задания

1. Введите слово "Текст" в несколько ячеек и расположите его различными способами.

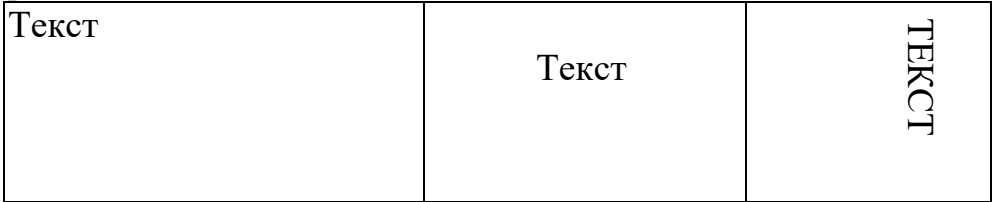

Выполнение. Для форматирования текста в ячейках нужно применять команду Формат/Ячейки.

2. Введите в одну ячейку предложение и отформатируйте следующим образом:

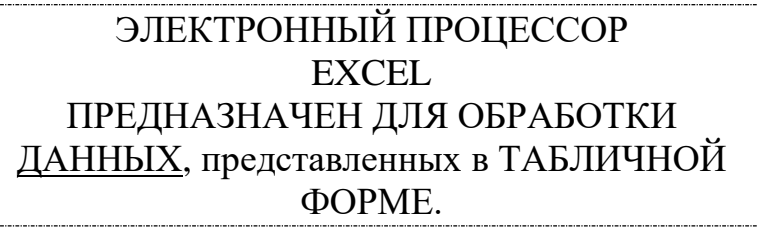

Выполнение. Для форматирования текста в ячейках нужно применять команду Формат/Ячейки/вкладка Выравнивание и установить флажок Переносить по словам.

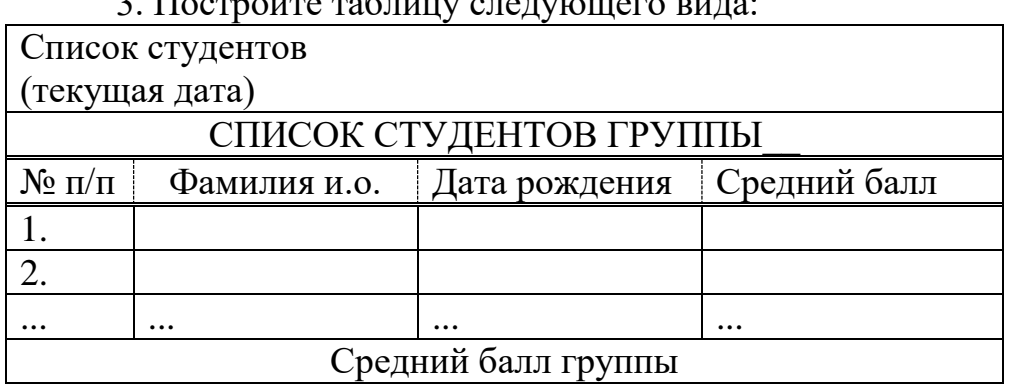

3. Постройте таблицу следующего вида:

4. Создать в Excel таблицу.

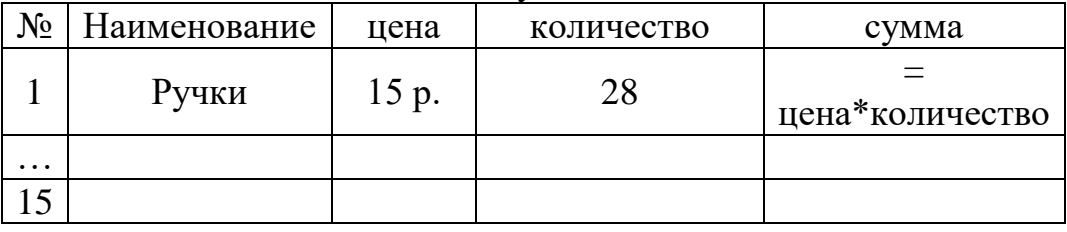

Столбец «сумма» рассчитывается по формуле «= цена\*количество». Следует учитывать, что при вводе формулы вместо названий столбцов указываются адреса ячеек, после ввода формулы для получения результата вычислений следует нажать клавишу Enter.

Контрольные вопросы:

- 1. Вид окна Excel?
- 2. Как объединить ячейки?
- 3. Как изменить направление текста?
- 4. Как изменить выравнивание текста?